www.eddywireless.com - 1 -Page 1 of 30

<span id="page-0-0"></span>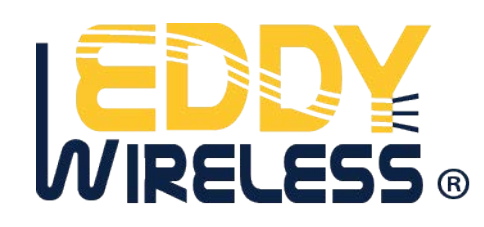

# **EDW-200T Automatic Vehicle Locator User Manual**

**Version 2.0** 

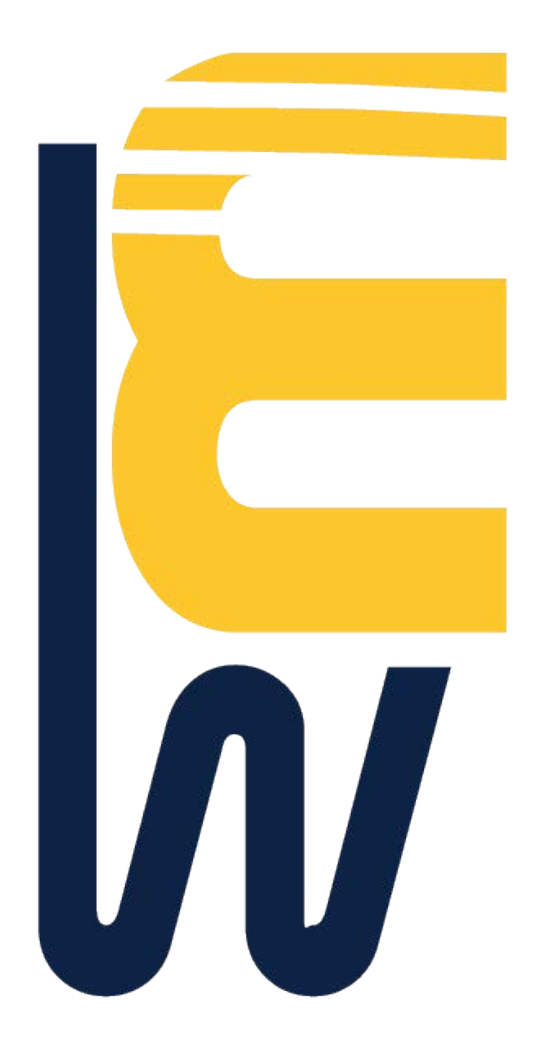

## **Table of Contents**

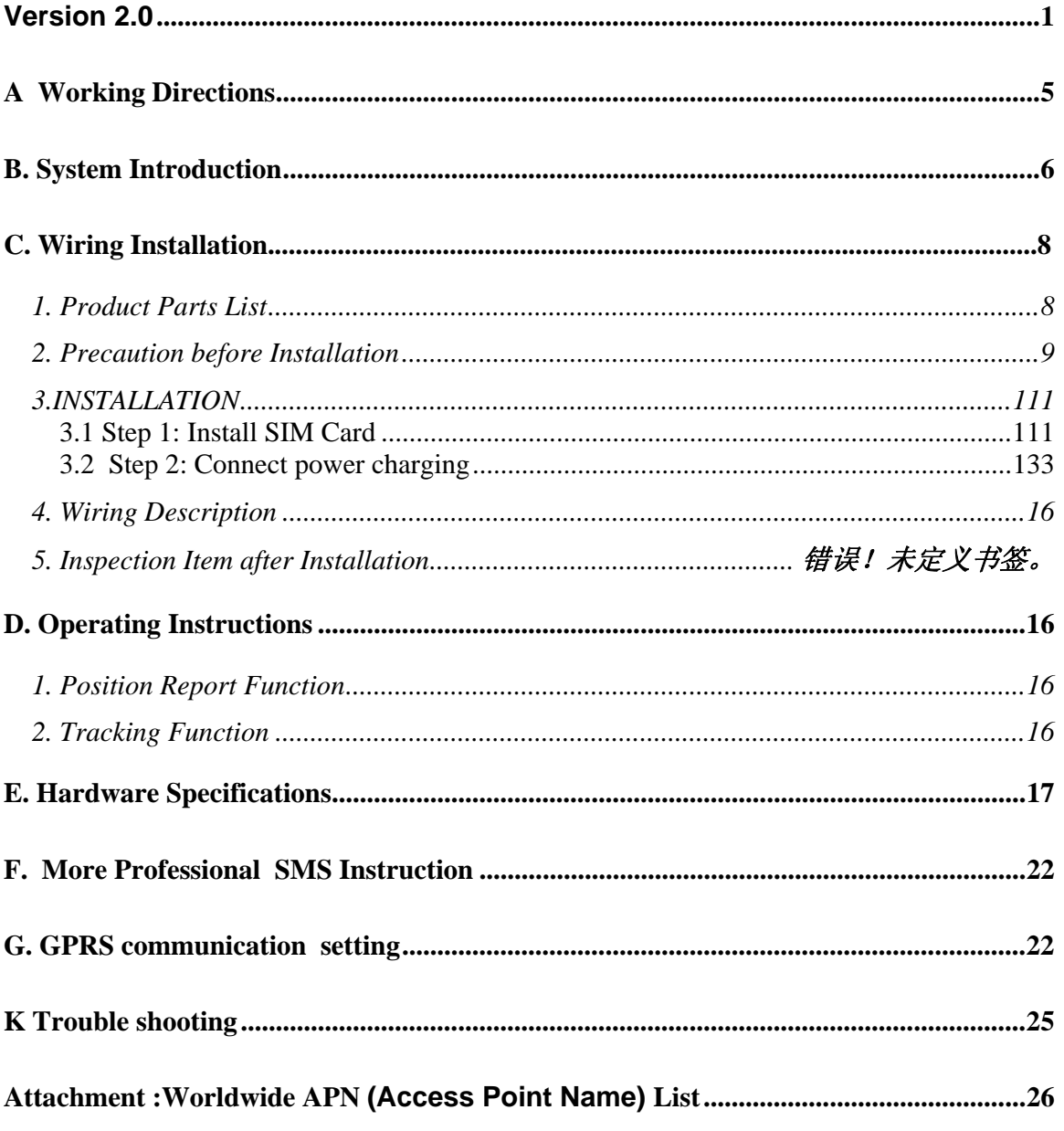

## <span id="page-2-0"></span>**A Working Directions**

Thank you for your purchase of EDW-200T Automatic Vehicle Tracker. In order to realize the full functions of this product, please read this manual carefully before starting to use the product.

1. This product can only be maintained and repaired by qualified professional service personnel. If you detach this product for maintenance or repair, your warranty will be invalidated.

2. When connecting the other devices, read carefully their instruction manuals ,so as to carry out correct installation; do not connect incompatible device.

3. As this product is a high-tech product, please read carefully this manual before starting to use the product, so as to avoid inappropriate operation.

4. Drivers should not operate this product while driving a vehicle, thereby ,affecting safe driving.

5. This product can work properly only when GSM communication is in good condition.

6. Please reduce electromagnetic wave interference to the product; and use it properly.

7. GPS communication is liable to be affected by environmental shielding; may fail to carry out positioning during certain circumstances. It will resume the positioning function as soon as it leaves the shielding environment. This is normal. Please do not worry when encountering such problem.

8. Each signal sent out from the system will be confirmed for successful transmission in the base station of the mobile operator. However, if system stoppage occurs or if the mobile telephone is preset to a switch off state by the customer, it cannot ensure successful transmission.

9. For safety reason, do not tell the other people your EDW-200T mobile number ,without taking precautions. Otherwise, your privacy may be compromised along with other safety problem.

## <span id="page-3-0"></span>**B. System Introduction**

EDW-200T is a high-tech product through cooperation with mobile operators. It combines GPS Global Positioning System and GSM/GPRS communication system, which can clearly inform you the position & situation of your car.

GPS is the abbreviation for Global Positioning System, which based on 24 position location satellites around the earth orbit. Their locating precision can be kept within 10 to 15 meters.

GSM is the second digital mobile communication system (GPRS, second and fifth digital mobile communication system), and at present it is the mobile communication system that has the largest coverage and owns the most number of users. This product combines GPS and GSM/GPRS technologies together. It uses GPS system to locate your car, and sends the position/ situation report back to you via GSM/GPRS communication system. With a delicate mobile phone, you can monitor the present situation in your car from a faraway place. You can use the telephone remote control function to set monitoring mode, which will report the situation of your car to you periodically.

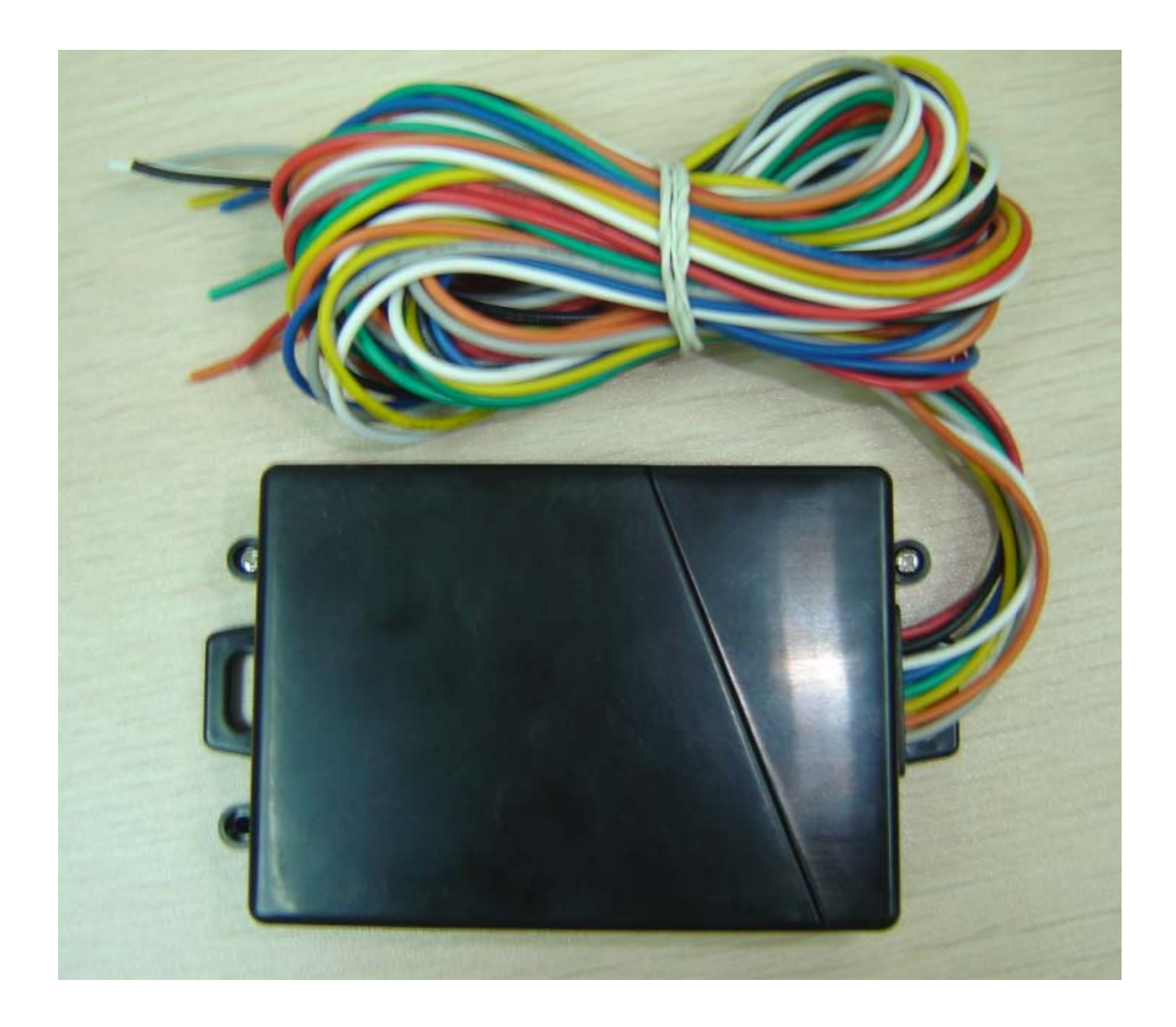

Following are the major function descriptions for the EDW-200T products.

**GPS Position Tracking Function** IP66 water resistance Build-in GPS antenna and GSM antenna, easy for installation Build-in 850mAh battery

# <span id="page-5-0"></span>**C. Wiring Installation**

## **1. Product Parts List**

 **AVL Unit** 

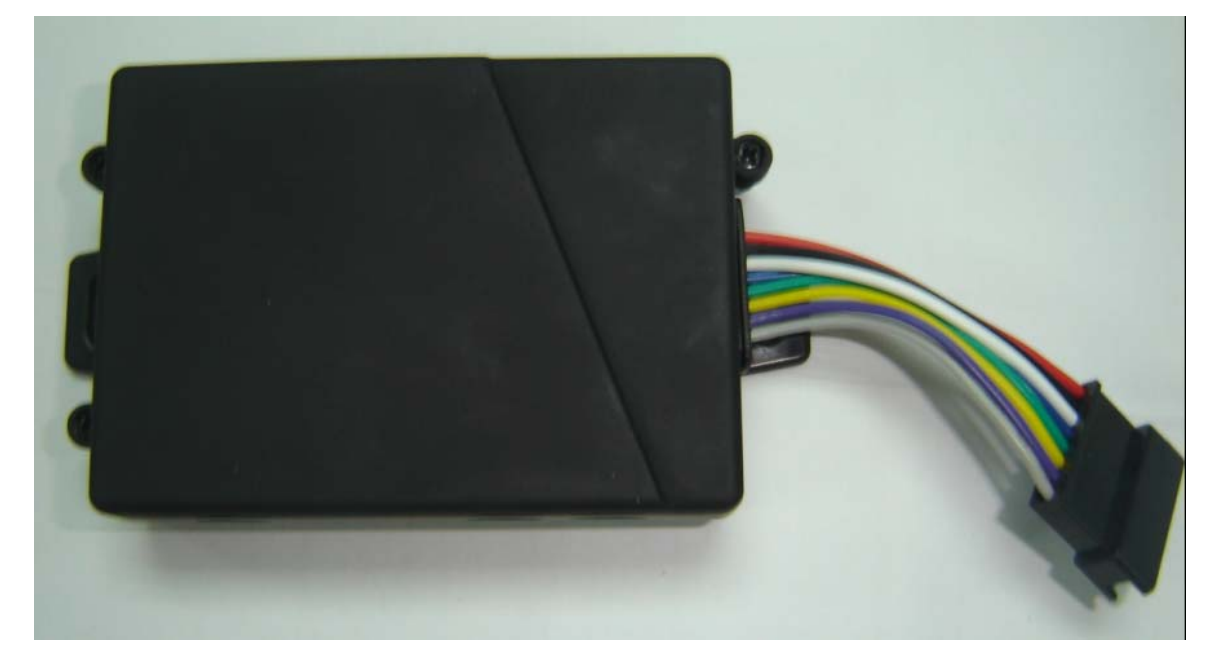

## **Car Charger Lighter Socket**

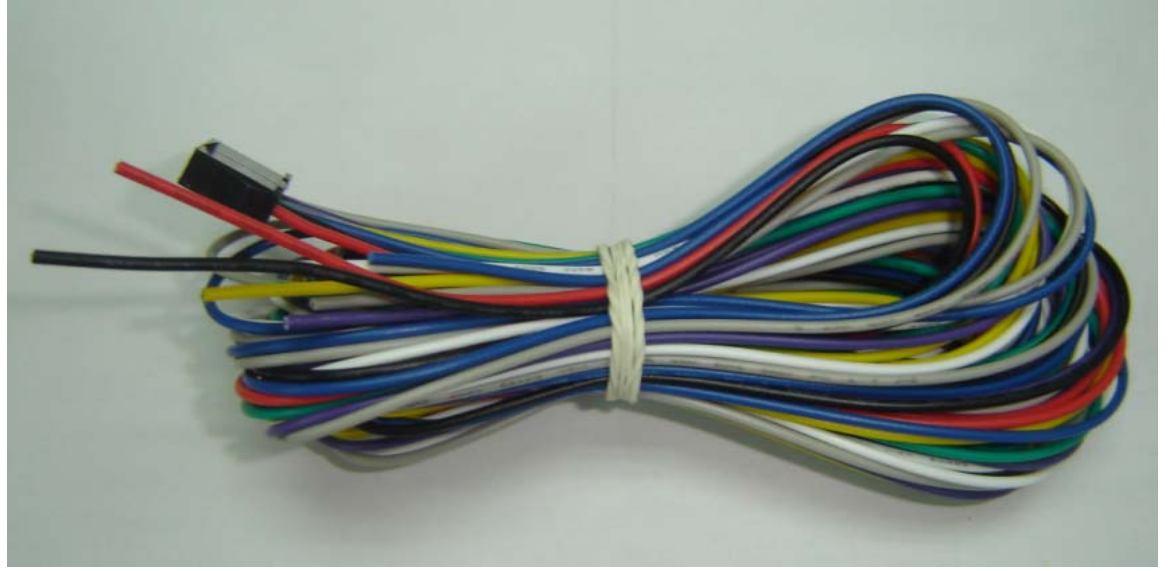

### <span id="page-6-0"></span>**GPS Antenna(optional)**

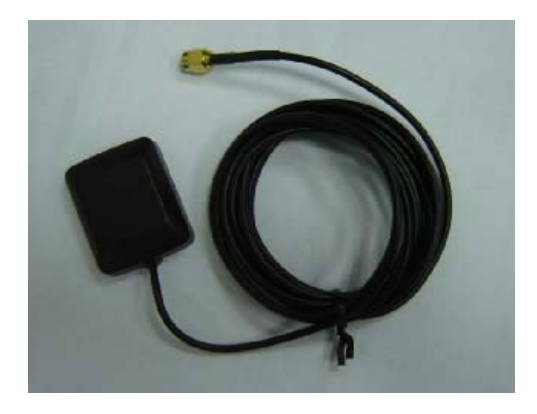

### **2. Precaution before Installation**

Check if all the parts are included.

 Prepare a SIM card for GSM communication. Use some other mobile phone to confirm that the PIN code has not been set, and that it can dial out and receive telephone calls without problem.

 Before installing the SIM card, make sure to cut off power from the AVL unit. The correct installation method is to push the tray completely into the AVL unit, until you feel it is hooked by something.

Find a suitable place inside the car for installing the unit.

 Check if all the wiring has been connected correctly; then connect the AVL unit to the power source.

## <span id="page-8-0"></span>**3.INSTALLATION**

### **3.1 Step 1: Install SIM Card**

(1) Unscrew and remove the front cover of your locator.

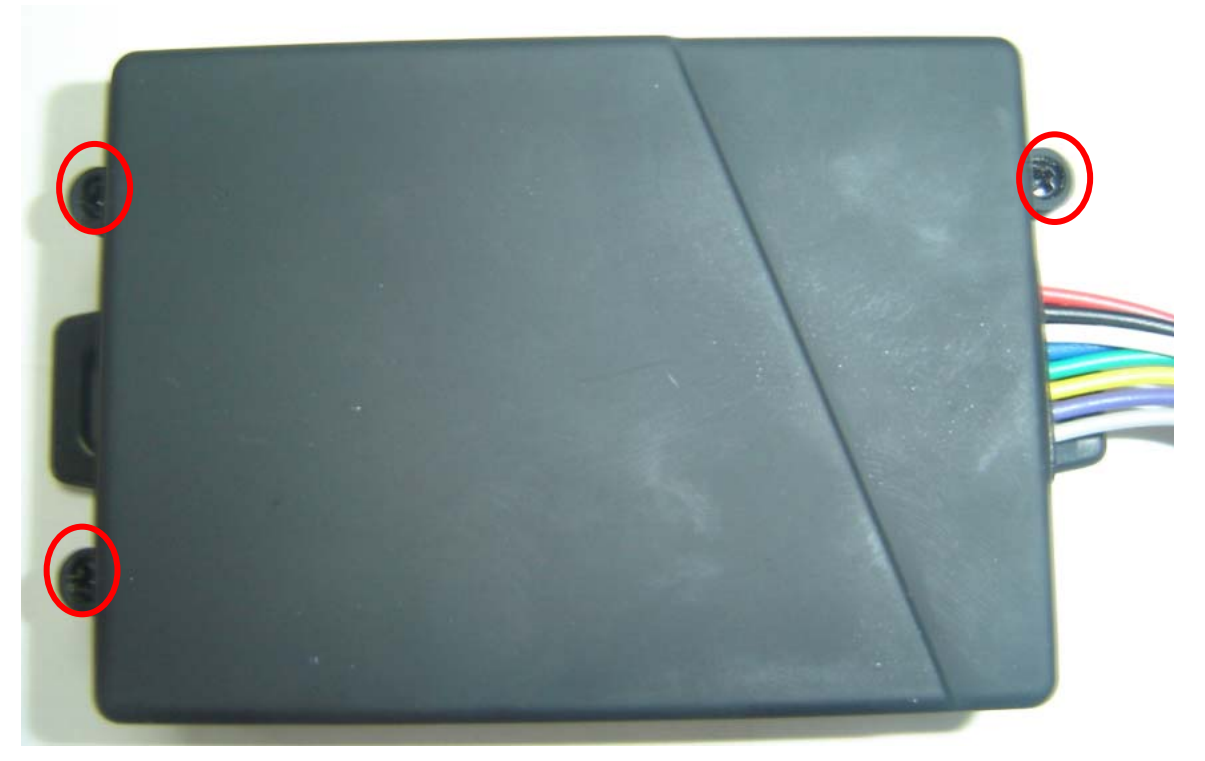

(2) Insert the SIM card by sliding it into the card holder slot, with the chip module facing to the connectors on PCB, as direction shown in the picture.

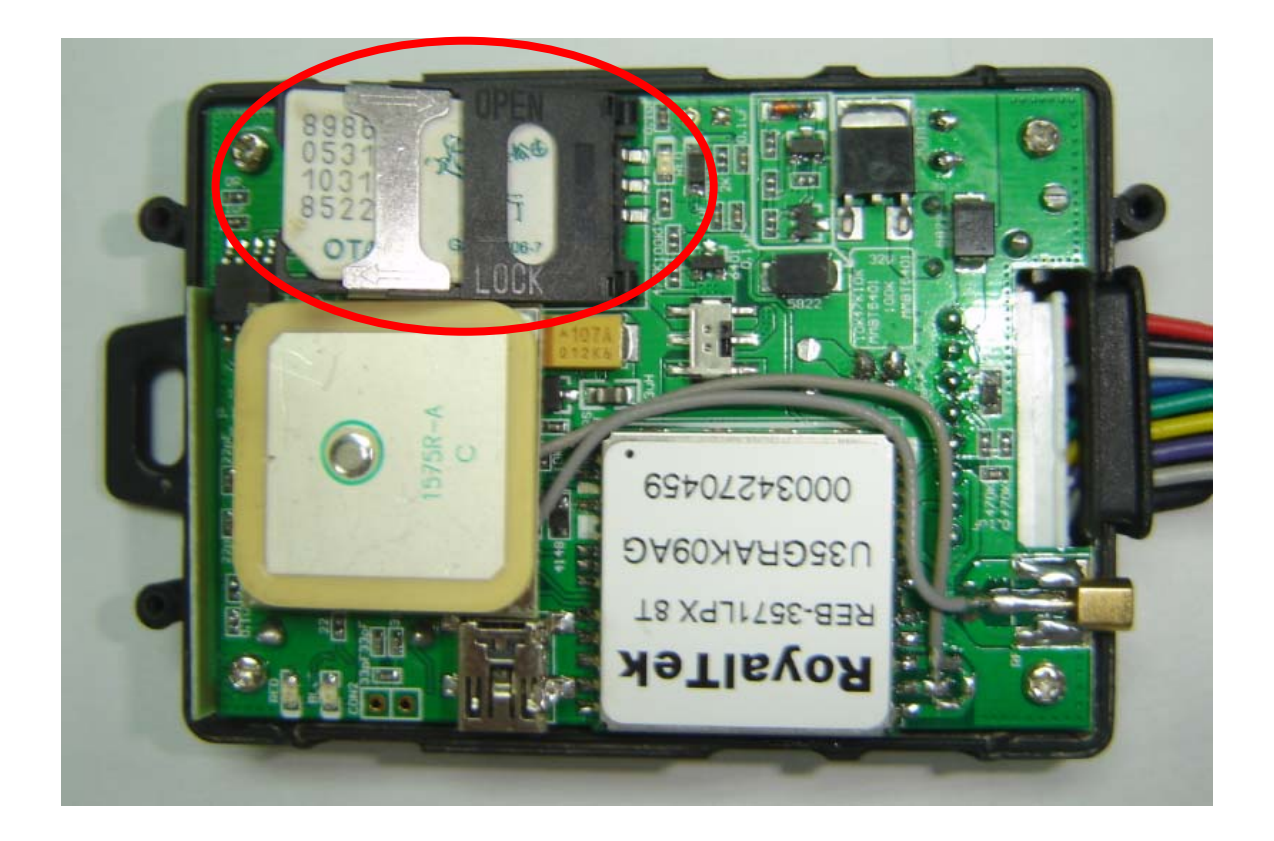

(3)Switch the tracker on ,as following picture shows.After switch on,the red and blue led will blink

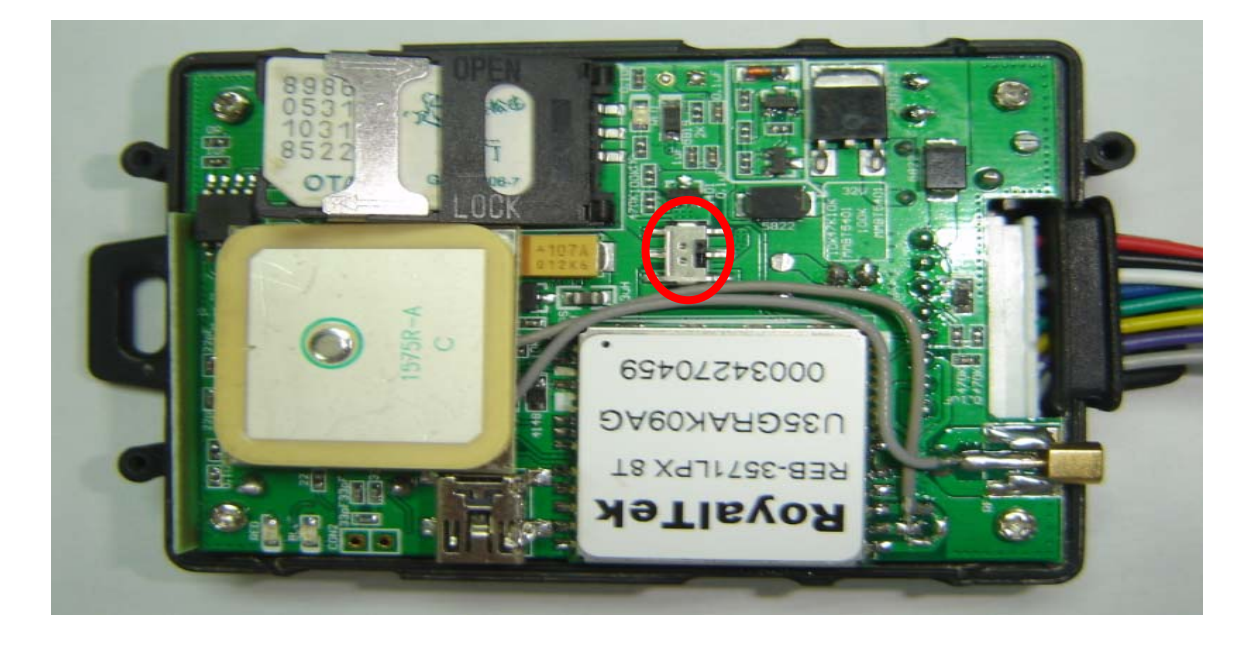

(4) Put back the front cover and screw it up.

<span id="page-10-0"></span>※ Make sure to turn off the power before installing the SIM card.

### ※ **Make sure to deactivate the PIN code, so that the SIM card can operate without PIN protection.**

※ **Before install the SIM card to the GPS Tracker, please use a mobile phone to make sure the SIM card can make & receive phone calls without problem**.

※ Before install the SIM card to the GPS Tracker, please use a mobile phone to empty the SMS storage of the SIM card.

### **3.2 Step 2: Connect power charging**

### **EDW-200T connects to the car charger lighter**

**socket.** 

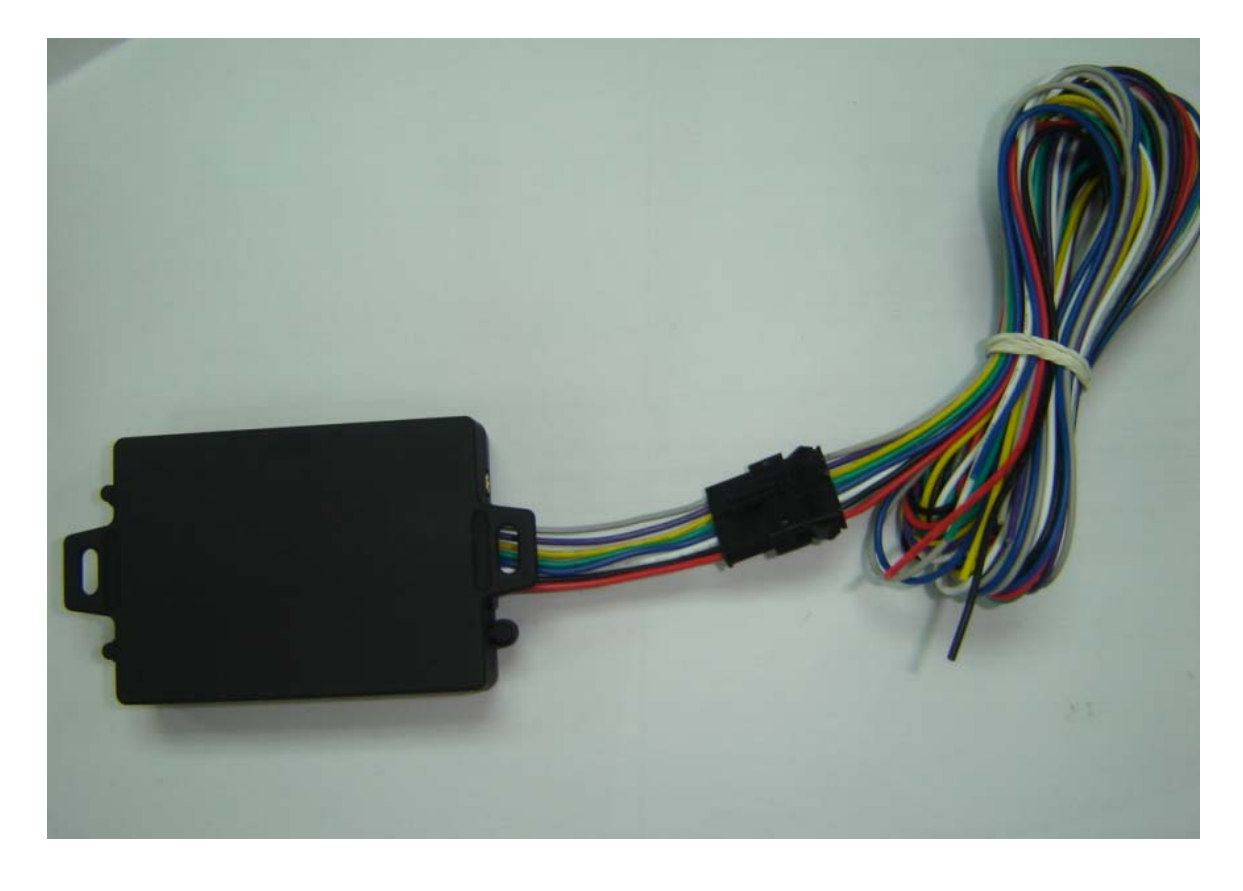

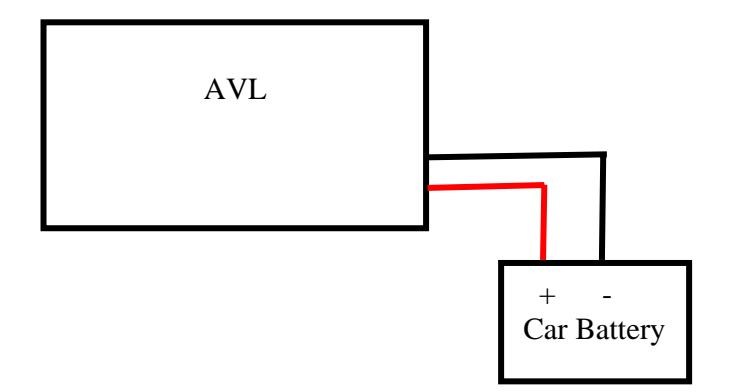

PIN description for EDW-200T socket:

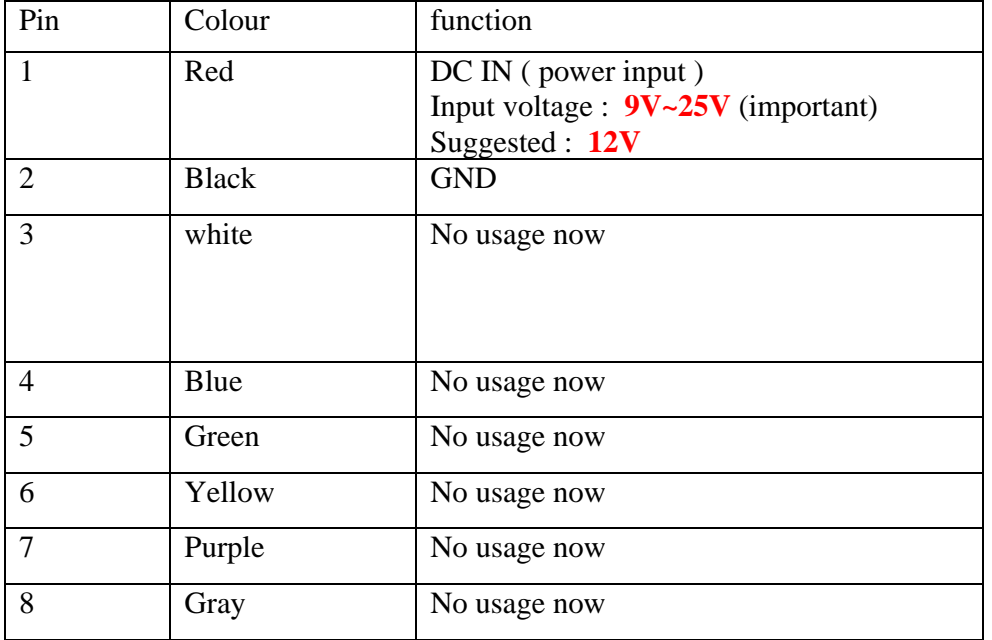

### <span id="page-12-0"></span>**4. Wiring Description**

Connect the wiring correctly.

 The AVL unit should be connected to power source, after all the wiring work has been completed and checked.

 Build-in GPS antenna and GSM antenna is used in this unit to make installation easy.GPS antenna is used to receive satellite signals in the sky. The front panel of this unit should be fixed to face the sky; and should not be covered or shielded by any object containing metal, such as the metallic windshield.

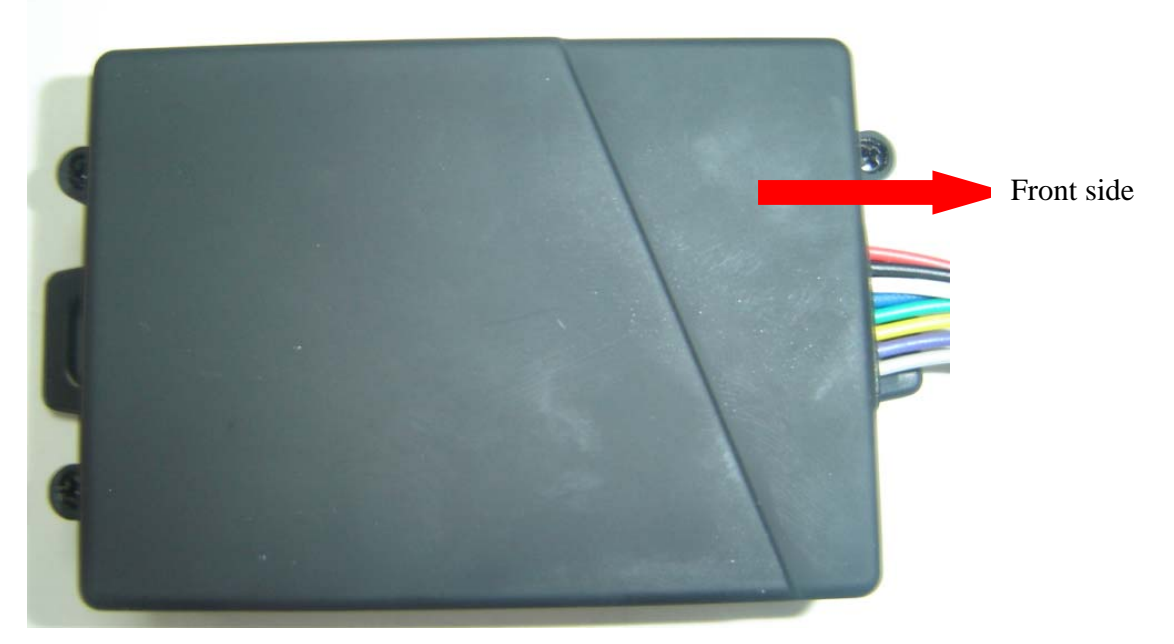

 Wiring connections must be firm and reliable; and the joints should be wrapped with insulating tape tightly.

The unused electrical wire should be properly insulated.

## <span id="page-13-0"></span>**D. Operating Instructions**

## **1. Position Report Function by SMS**

No matter where you are, when you want to know the position of your vehicle, send a SMS message or make a telephone call to the EDW-200T; it will report its location back to you by SMS .

Edit a message as following format, then send it to EDW-200T:

Format: W+Password+, +000  *( init password is : 000000)* 

For example: W000000,000

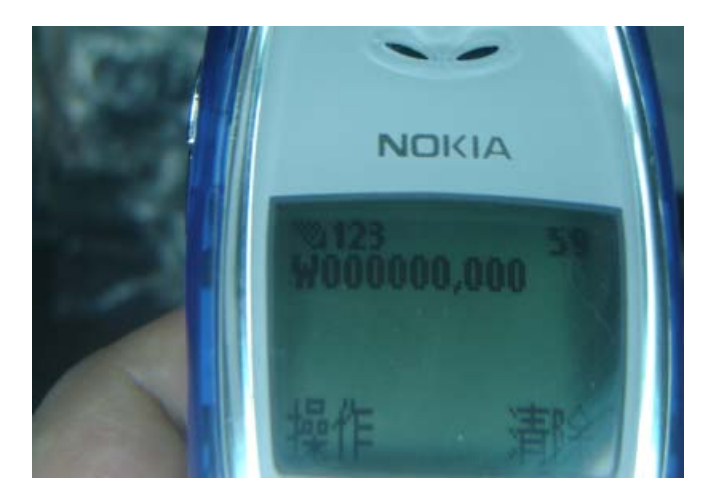

The EDW-200T will send back one SMS ,which includes the position information Position Data means :

<span id="page-14-0"></span>Longitude = 114 degree - 04 cent - 57.74 second Latitude =  $22$  degree -  $32$  cent -  $40.05$  second

 **Tips:** 

**Apply for one position service by another easier way:** 

- **(a) Make a cell phone call to EDW-200T**
- **(b) After listening the ring of EDW-200T, wait for about 10s ,then you can hold off the dialup --**
- **(c) Then, after 10 second, the cell phone will receive the Position SMS.**

### **2. Tracking by GPRS**

 The MT200 can send GPRS package,with position info to preset IP and port at preset time interval. For more about how EDW-200T sending GPRS package,please refer to GPRS communication protocol.

## **E. Hardware Specifications**

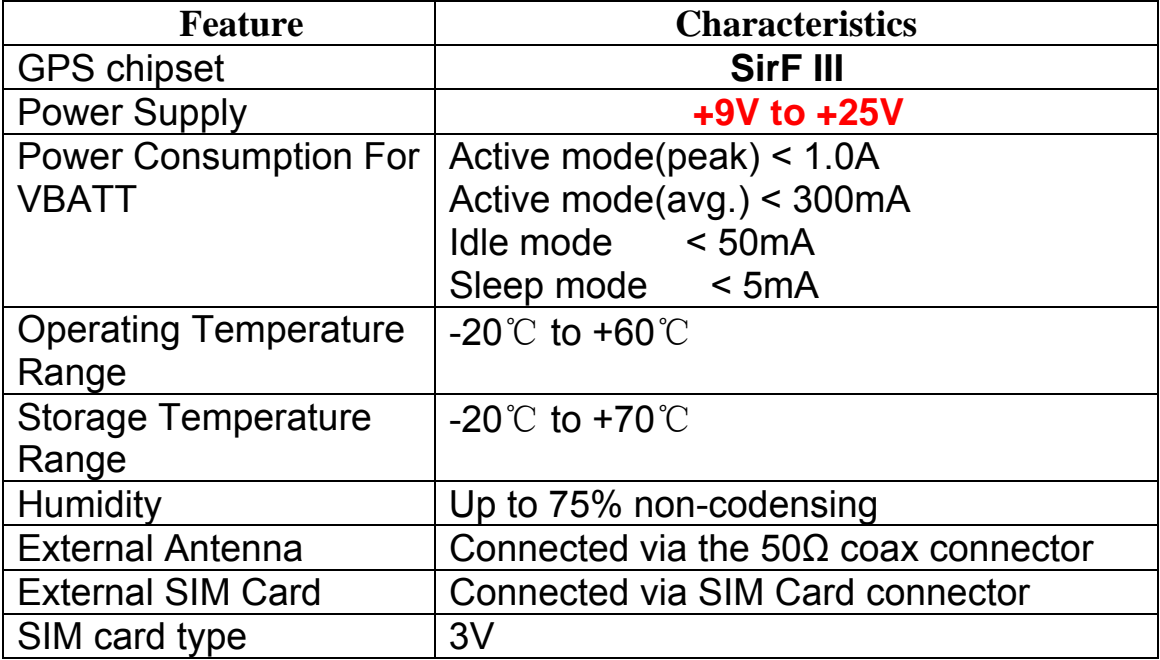

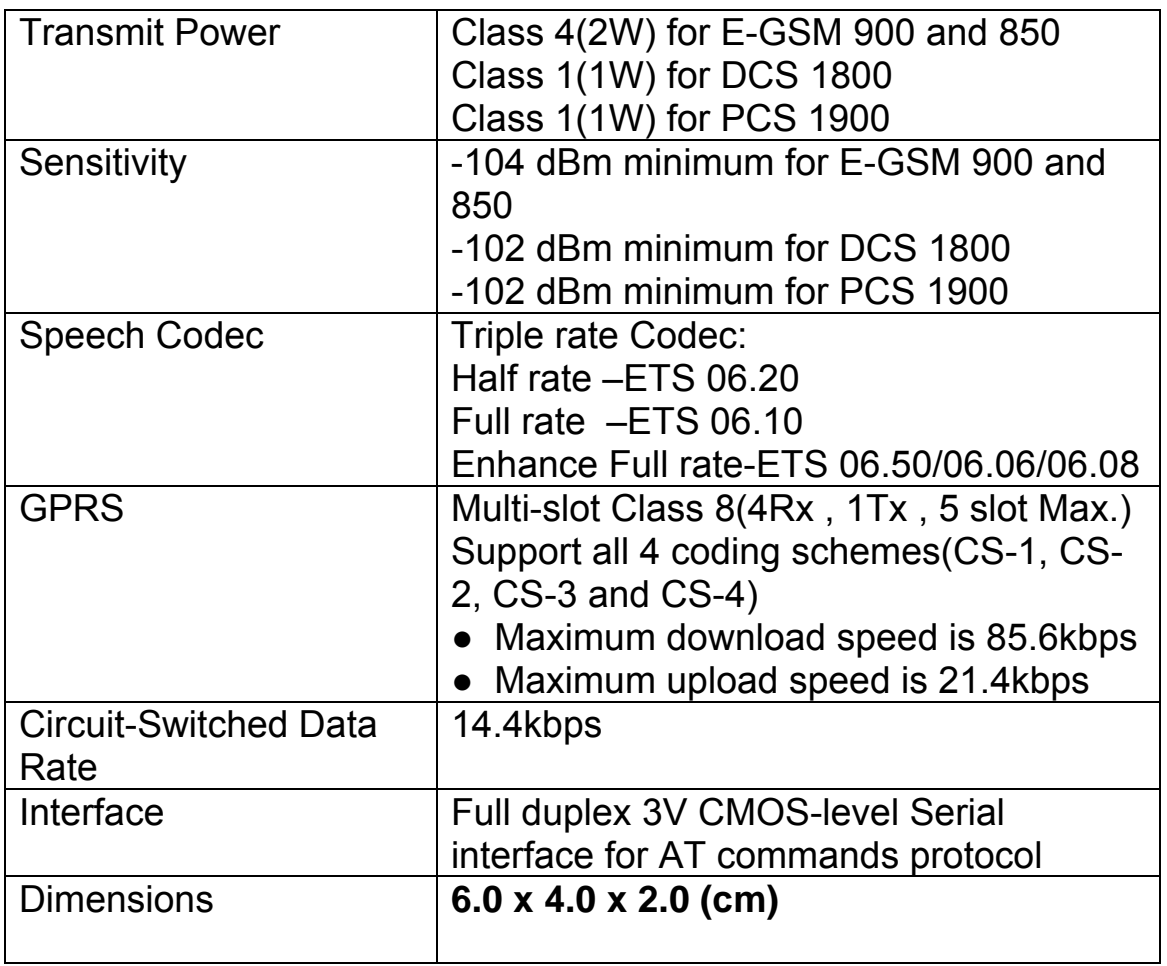

## <span id="page-16-0"></span>**G More Professional SMS Instruction**

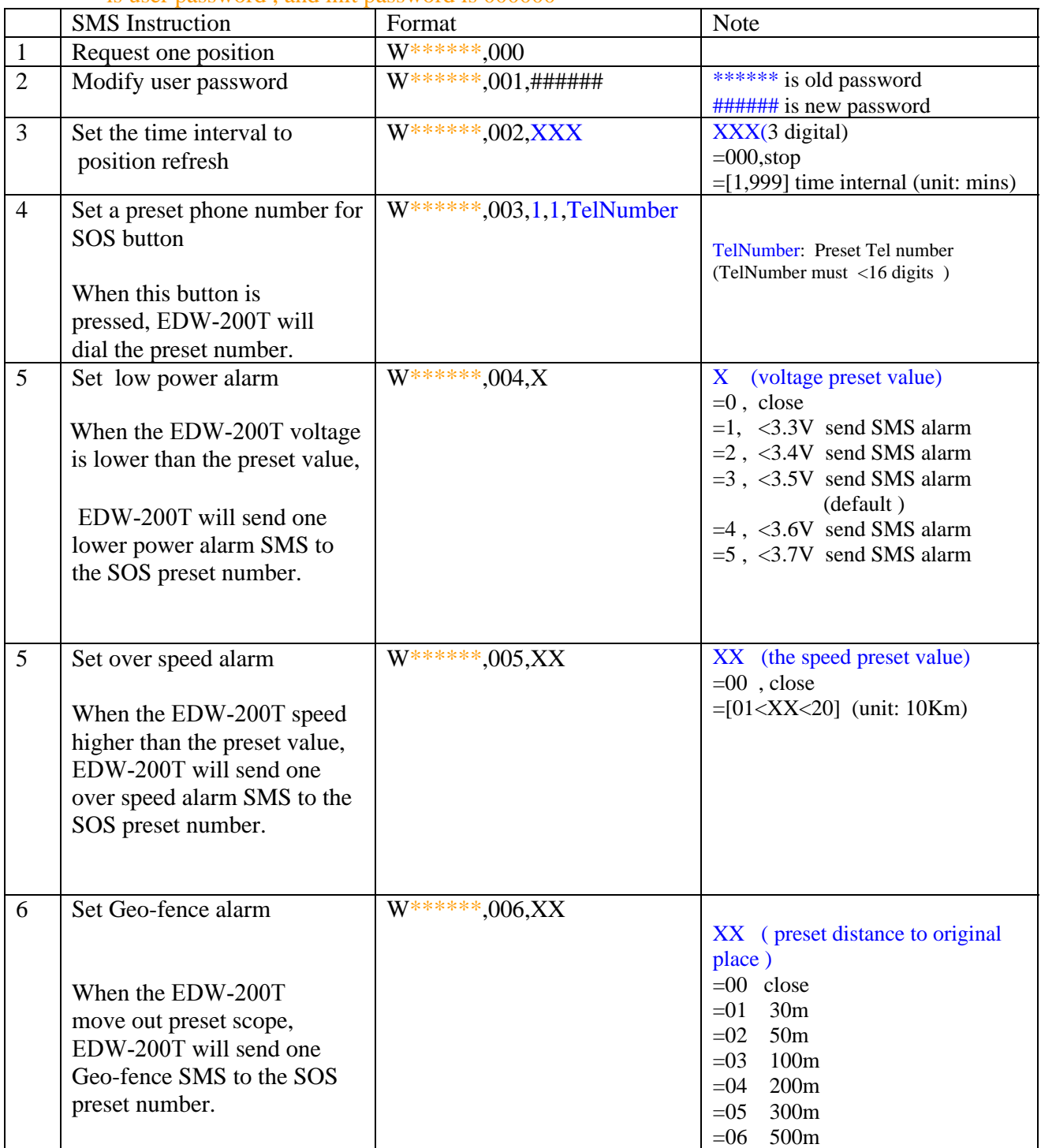

#### \*\*\*\*\*\* is user password , and init password is 000000

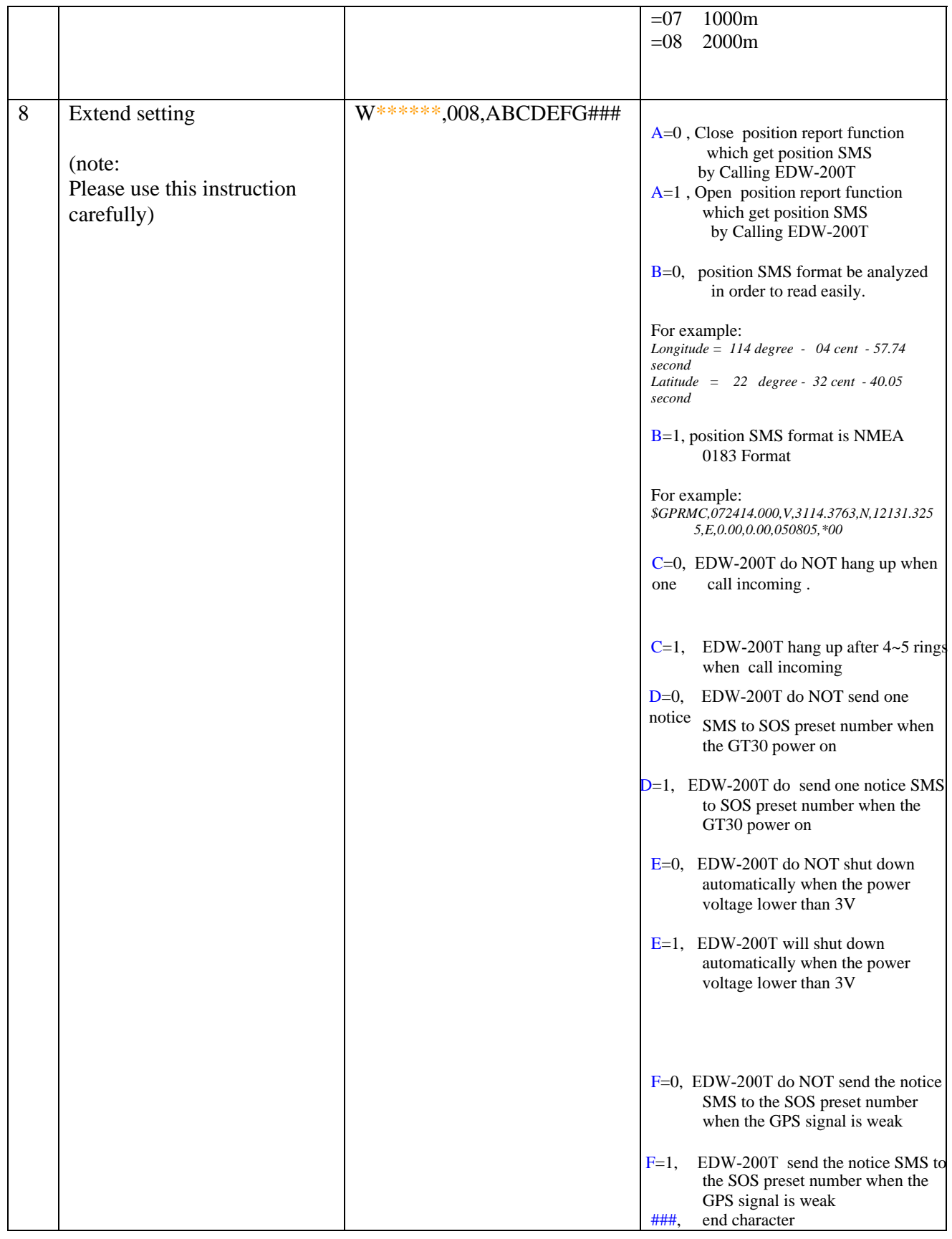

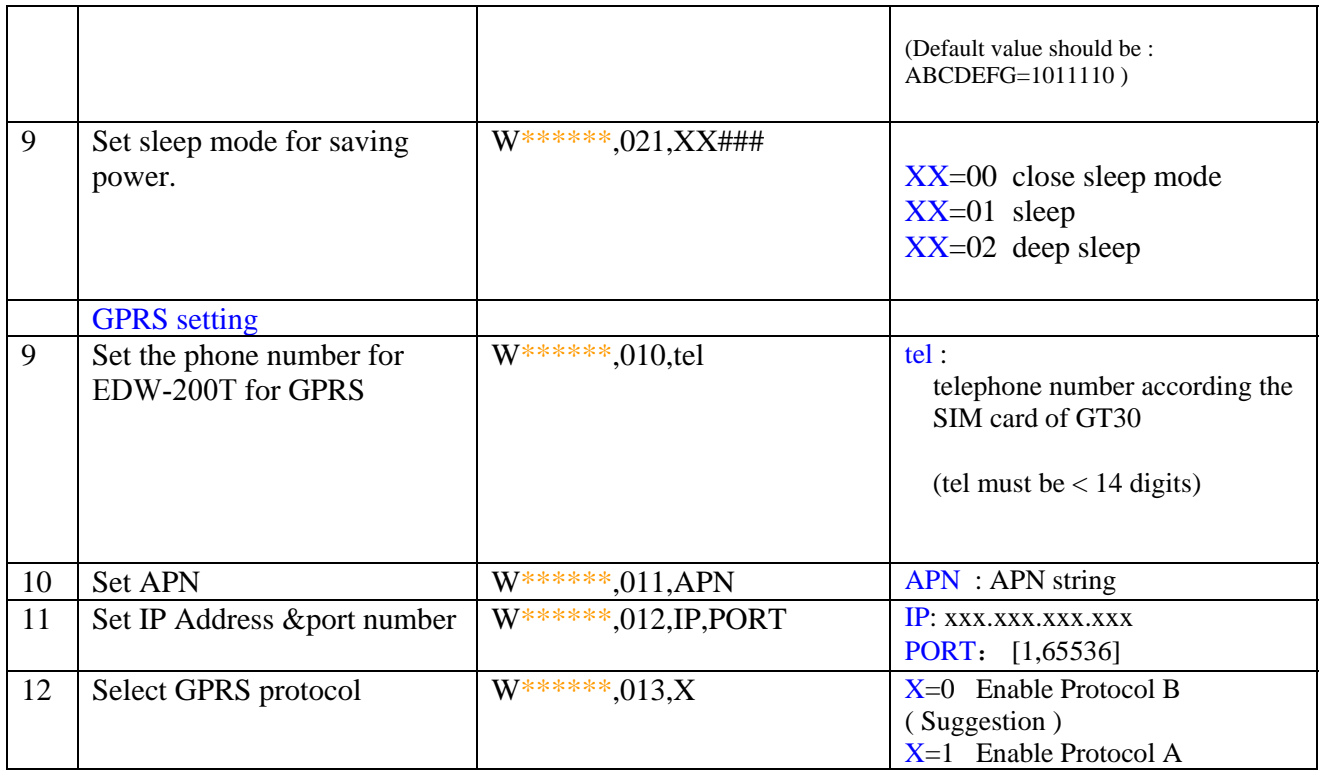

## <span id="page-19-0"></span>**H GPRS communication setting**

**Step1**: Make sure that your SIM card in EDW-200T support the GPRS function

**Step2**: Set tracker ID of EDW-200T by send one SMS:

SMS Format: W\*\*\*\*\*\*,010, Tracker ID

 For example : **W000000,010,123456**

GT30 will response one SMS to confirm the setting. For example : "Set SIM OK/123456"

 *( tip:* 

*"123456" can be considered to be the device's name. (Tracker ID must be < 14 digits) If there are several devices ,you can use their Tracker ID to differ from each other. )* 

**Step3** : Set IP address and Port by send one SMS

SMS Format: W\*\*\*\*\*\*,012,IP,PORT

IP: xxx.xxx.xxx.xxx PORT: [1,65536]

For example : **W000000,012,202.116.11.12,8000** 

GT30 will response one SMS to check it. Like "Set IP ok /**202.116.11.12**#8000"

( *tip:*

*Make sure that the IP should be the Extranet IP. If your pc is in Intranet ,you must know your Extranet IP . You may need the help of you network administrator )* 

**Step4**: Set APN String

SMS format : W\*\*\*\*\*,011, APNString

For example : **W000000,011, CMNET**

GT30 will response one SMS to check it For Example "set APN OK /CMNET"

**Step5**: Set time interval of sending GPRS package

SMS format: W\*\*\*\*\*\*,014 , XXXXX

XXXXX: means times interval, (Unit: 10s) **(** The length of XXXXX **MUST** be **5 digits** )

XXXXX=00001, means time interval is 10s; XXXXX=00000, means **STOP** GPRS function.

For example: **W000000,014,00003** 

SMS meaning: Make GT30 send a GPRS package every 30 seconds

GT30 will response one SMS to confirm the setting . For example "set GPRS Timer ok/00003"

*( tip: W000000,014,00000 mean STOP GPRS function )* 

**Step6**: Enable communication protocol type

SMS format: **W\*\*\*\*\*\*,013,X** 

X meaning is defined by RedView GPS. You can set it as 1 or 0 X=0: Enable Protocol B ( Suggestion ) X=1: Enable Protocol A

For example: **W00000, 013, 1 W00000, 013, 0**  *(tip: About the detail of Protocol B or Protocol A* 

 *pls contact with our support teams: [customer@redview.net](mailto:customer@redview.net) )* 

**Step7** : According to the document of our *RedView GTP communication protocols* , the server can analyses the GPRS data.

Please contact us if you have not this protocol : **customer@redview.net** 

(tips:

*1 You can get the latitude & longitude data sent from GT30 by GPRS every interval time from the Any software of TCP receiver ,which is installed in your PC.* 

 *2 if you require the document about GTP communication protocol of GT30, please contact us by mail. Our mail address: [annagps@gmail.com](mailto:annagps@gmail.com) )* 

3 *for bulk number:* 

**You can configure EDW-200T by PC tools named "Parameter Editor" in CD ----the tools is be designed by RedView GPS, and it is for configuring bulk number of Tracker unit, And the customers require one special USB configure cable from RedView GPS which connect PC with Tracker unit.** 

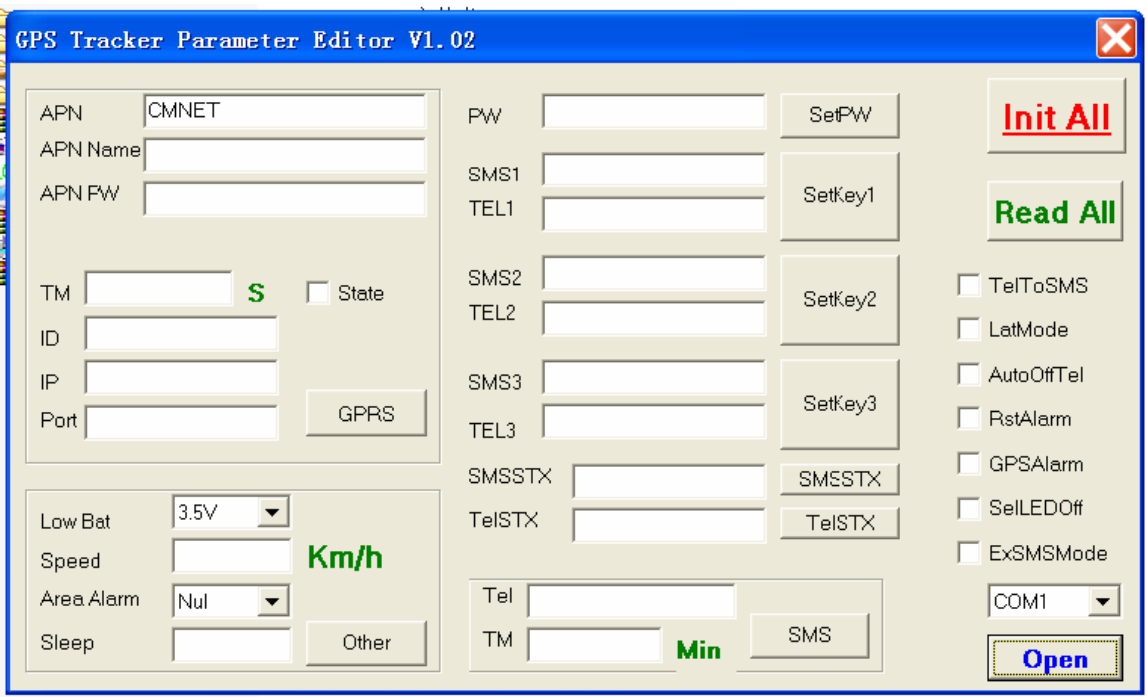

**For detail, read** *RedView Configuration tool V1.02 User Guide* **in CD** 

## <span id="page-22-0"></span>**K Trouble shooting**

If you find some trouble in using EDW-200T, please refer the following:

(1) Check GPS signal is normal,

please check following issue:

- (a) **Working ouEDW-200TVT200 can get better GPS signal;**
- **(b) Check the front side is placed toward sky;**
- **(c ) Charging EDW-200T for 3 hours for the tracker has enough power before**

#### **usage**

- (2) Check GSM signal is normal
	- **(a) Whether the GSM network is strong enough to make the track unit work. You can judge it by calling someone thorough your cell phone.**
	- **(b) Whether the SIM card is installed correctly or not ,and try to pull out and insert SIM card as following picture shows to ensure it; try this operation a few times may help to ensure correct installation**
	- **(c) Whether there is enough deposit in SIM card or not;**
- **(d) Whether your SIM card in EDW-200T support SMS function or not, (including send SMS and receive SMS)** 
	- **(f) Whether SIM card has specific requirement on cell phone or not, for example whether the SIM card can only use in a appointed cell phone, other cell phone cannot use the SIM card**
	- **(g) Whether SIM card is binding to the specific cell phone or not**
	- **(h) Whether SIM card need some authorization when using it For example, you need type one password when you use the kind of SIM cards**
	- **(i) Whether the tracker has enough power to work, we strongly suggest it was charged at least 3 hours before use it**
- (3) The SMS which be replied by EDW-200T is including the chars --- " Last ………." It is indicate the GPS signal is weak.

## <span id="page-23-0"></span>**Attachment :Worldwide APN (Access Point Name) List**

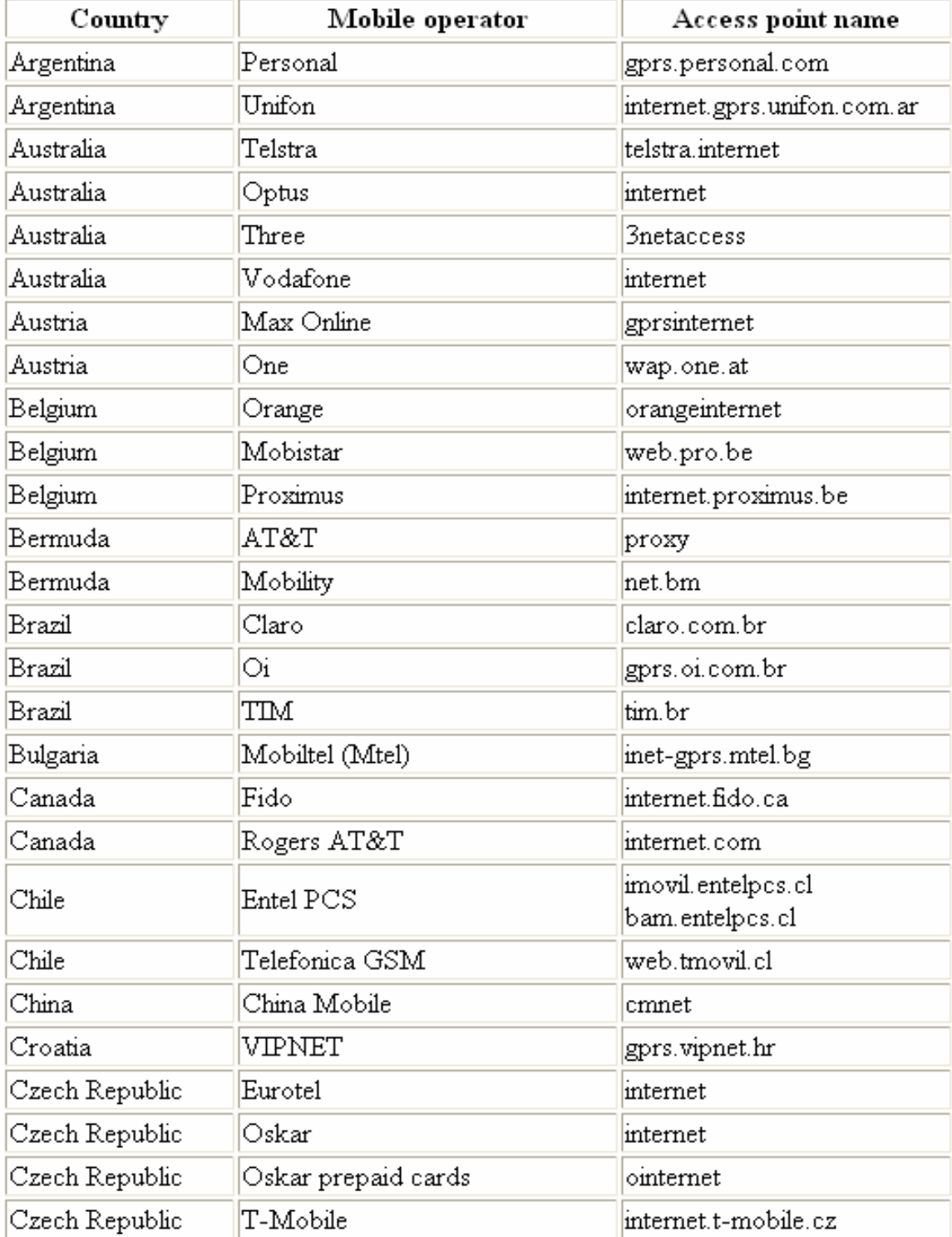

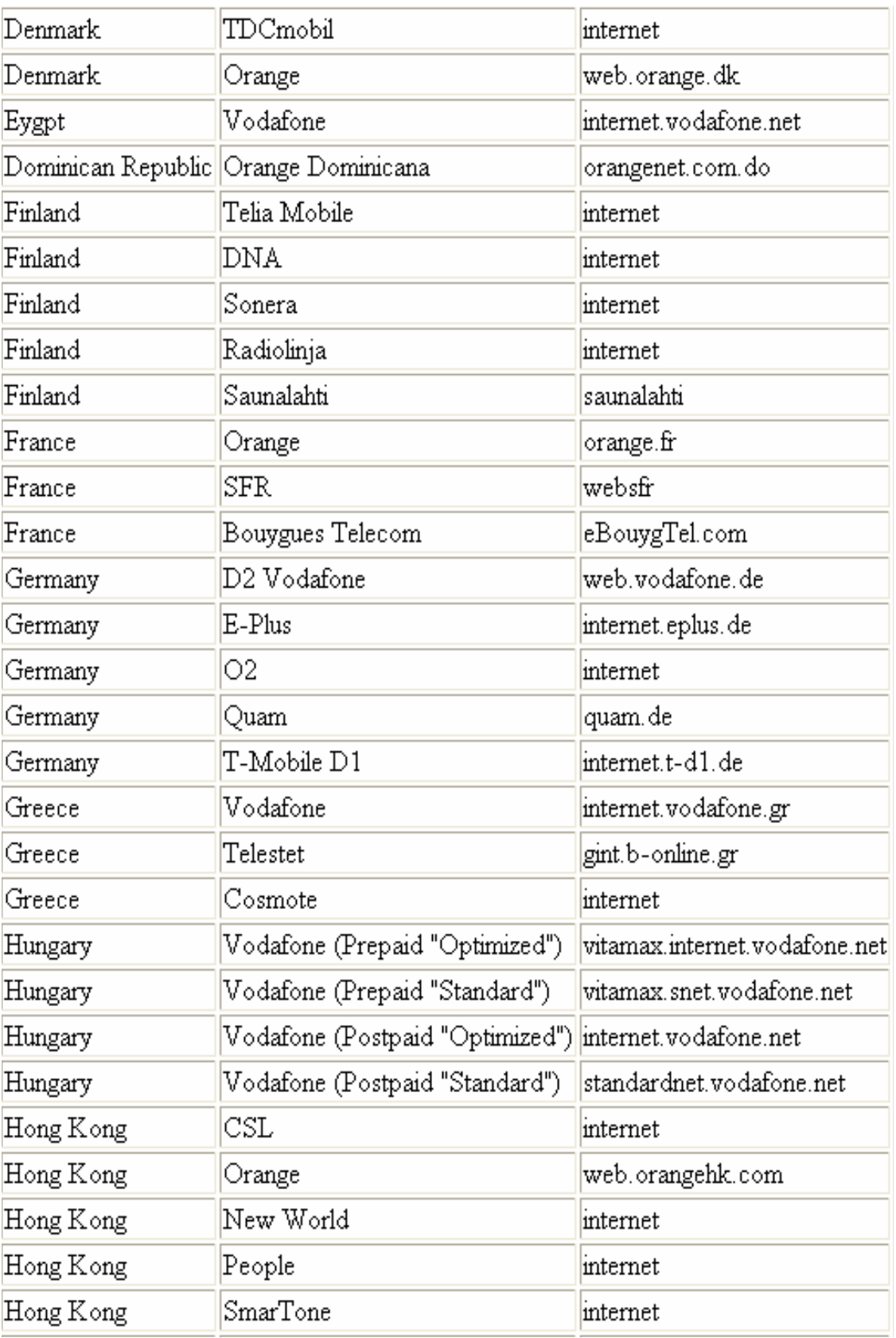

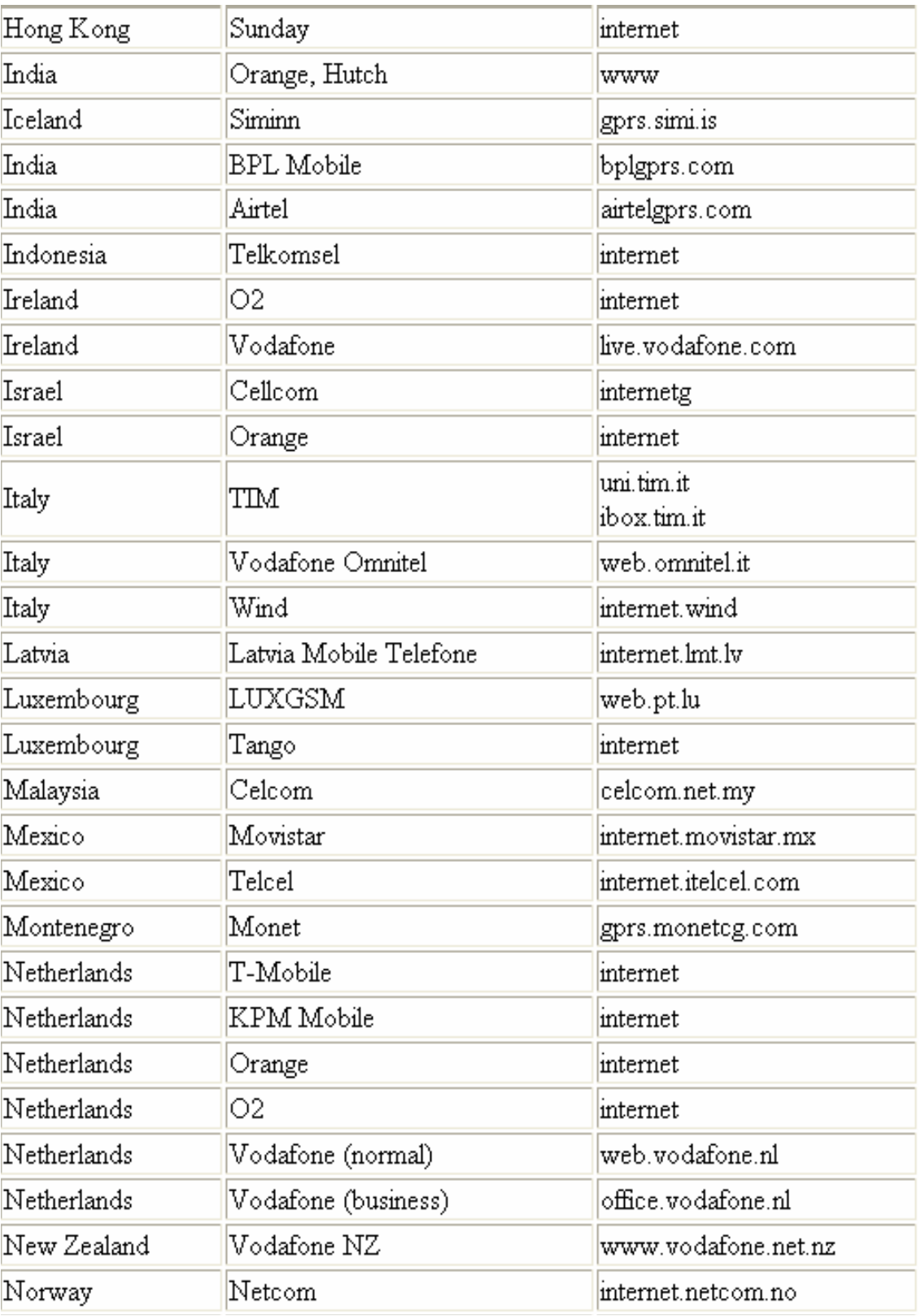

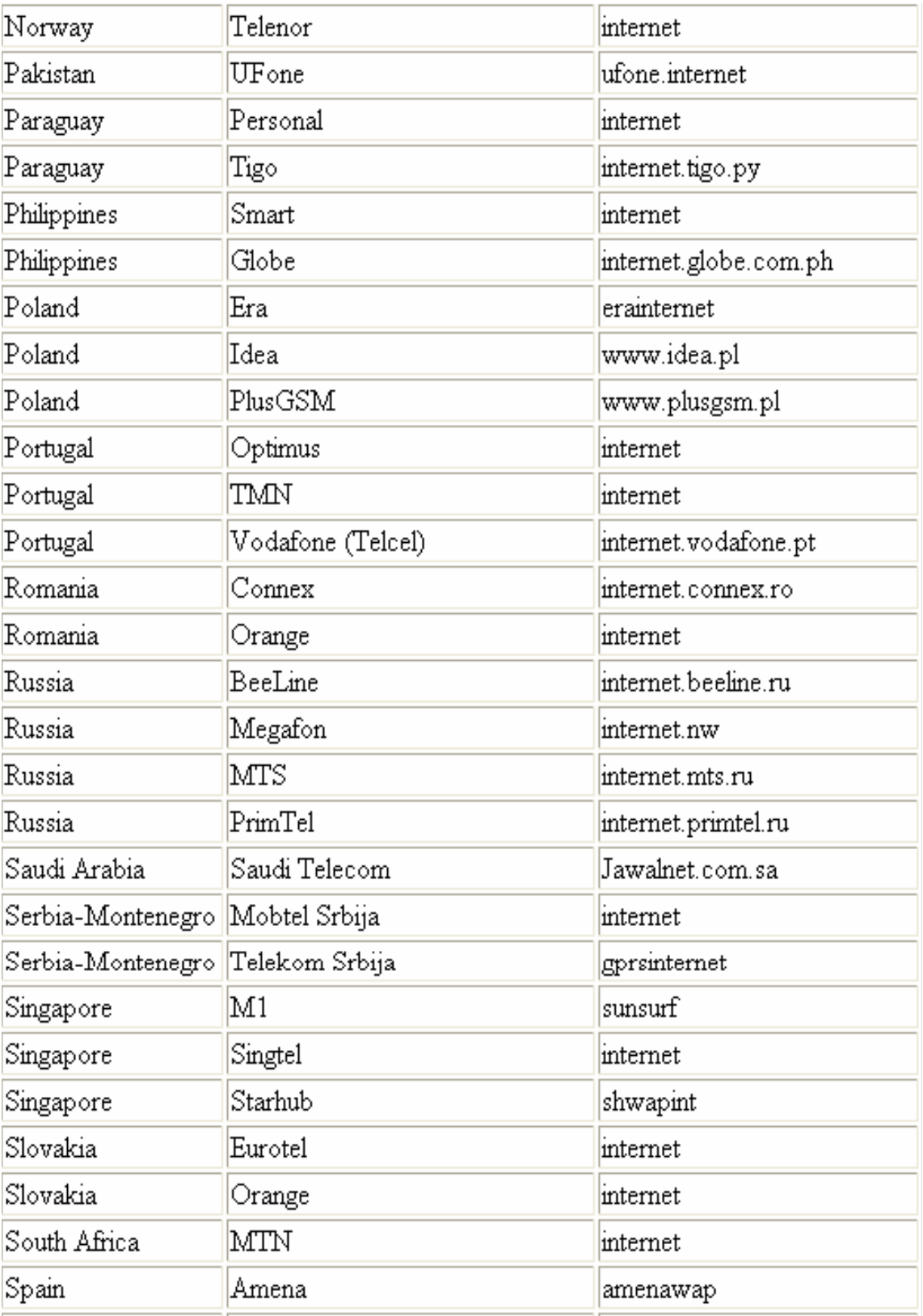

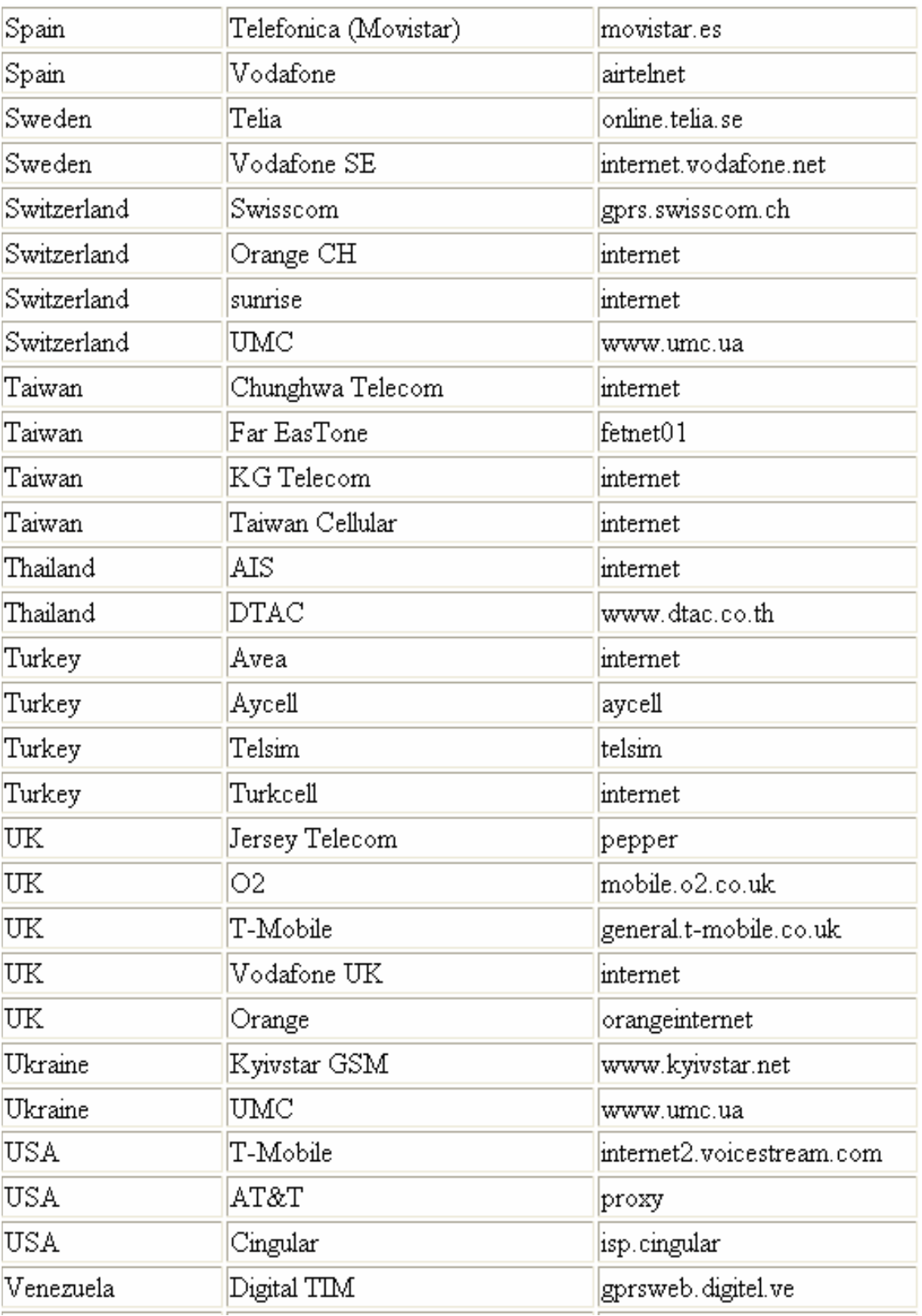

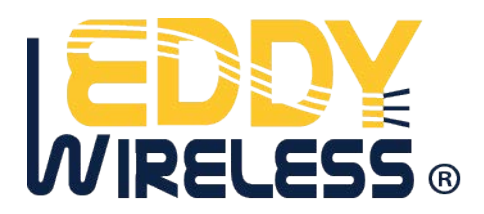